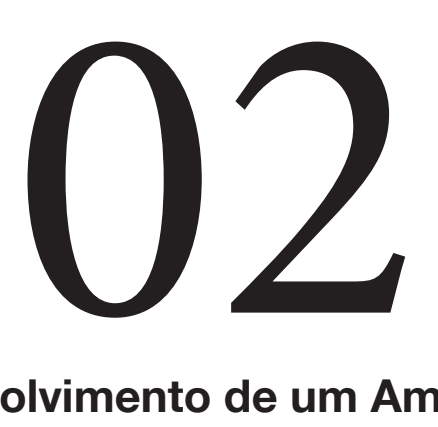

# **Análise e desenvolvimento de um Ambiente Virtual de Aprendizagem**

**Felipe Becker Nunes1**

**Fabrício Herpich 2 Gleizer Bierhalz Voss 1**

**Érico Marcelo Hoff do Amaral3 Fernando Sarturi Prass4**

# **Resumo**

A tecnologia tem influenciado cada vez mais a área educacional, o ensino à distância é um exemplo disso. Este artigo apresenta um ambiente virtual de aprendizagem para disponibilizar conteúdos e tarefas de forma mais simples, possibilitando maior interação entre o professor e os alunos. O ambiente foi desenvolvido em ASP.NET (com a linguagem C#) e banco de dados Access, com base na análise dos ambientes Moodle, Teleduc e Net Aula, de onde foram retiradas as principais funcionalidades, mas sem as dificuldades existentes neles. Como resultados desse estudo, desenvolveu-se o sistema, possibilitando a disponibilização de conteúdos e tarefas de forma mais simples.

**Palavras-chave:** Ambiente Virtual de Aprendizagem; EAD; Educação.

# **Abstract**

Technology has increasingly influenced the education sector, in which the mode of distance learning is one example. This paper presents a virtual learning environment to deliver content and tasks in a simpler way, allowing a greater interaction between teacher and students. The environment was developed in ASP.NET (with C#) and Access database, based on analysis of Moodle, Teleduc and Net Aula, where the main features were removed, but without the difficulties existing in the others. As results of this study was developed the system, enabling the provision of content and tasks in a simpler way.

**Keywords:** Virtual Learning Environment; EAD; Education;

1 Curso de Doutorado em Informática na Educação – Universidade Federal do Rio Grande do Sul (UFRGS) CEP 90040-060 – Porto Alegre – RS – Brasil

2 Curso de Mestrado em Ciência da Computação – Universidade Federal de Santa Maria (UFSM) CEP 97105-900 – Santa Maria – RS – Brasil

3 Curso de Engenharia da Computação – Universidade Federal do Pampa (UNIPAMPA) CEP 96413-170 – Bagé – RS – Brasil

4 Curso de Sistemas de Informação – Universidade Luterana do Brasil (ULBRA) CEP 97020-001 – Santa Maria – RS – Brasil

{nunesfb, gleizer.voss, fabricio.herpich, ericohoffamaral, fprass}@gmail.com

# **1 Introdução**

A evolução da tecnologia ocasionou mudanças na sociedade, no comportamento dos indivíduos e na maneira de realizarem suas atividades. As pessoas adotaram novos padrões e métodos nas suas maneiras de se comunicar, realizar negócios, controlar suas tarefas, organizar as informações e estudar.

Parte dos avanços que ocorreram na Educação é influenciada pela introdução de novos paradigmas de aprendizagem, como o uso da Educação a Distância (EaD). Conforme Almeida (2003), a EaD é uma modalidade educacional cujo funcionamento está relacionado à administração do tempo pelo aluno, autonomia para realizar as atividades indicadas no momento em que considere apropriado, desde que sejam dentro das limitações de tempo impostas pelo andamento das atividades do curso.

Para a realização EaD, existem os Ambientes Virtuais de Aprendizagem (AVA), que servem como suporte para essa modalidade de ensino. Conforme Almeida (2003), eles são sistemas computacionais presentes na *internet,* que têm como objetivo o suporte às atividades mediadas pelas tecnologias de informação e comunicação. Além da EaD, eles servem como suporte para complementar as atividades realizadas em sala de aula, auxiliando a criar interações entre alunos e professores que ultrapassam o ambiente presencial como, por exemplo, a realização de tarefas e a apresentação dos conteúdos de forma organizada.

Os ambientes educacionais têm sido utilizados de forma crescente em diversas instituições de ensino no mundo todo, com o intuito de realizar atividades educacionais com os alunos de forma virtual. Segundo dados da Revista EAD Tutor (2010), as inscrições em cursos de graduação à distância aumentaram de 49.911, em 2003, para 207.206, em 2006, atingindo, em 2009, 805.000 matrículas; ou seja, um crescimento de 1600. Esses dados mostram o crescente aumento da modalidade EaD no Brasil nos últimos anos, em conjunto a isto, está o avanço tecnológico que tem ocorrido em prol de obter melhorias nas ferramentas utilizadas nesse tipo de modalidade.

Conforme Martins e Campestrini (2004), com uma fartura de novos espaços eletrônicos de interação e a expansão da educação à distância, há a tendência de que estes sejam cada vez mais usados para facilitar a aprendizagem, tanto na parte de suporte para distribuição de materiais didáticos quanto como complemento aos espaços presenciais de aprendizagem.

Dentre os ambientes educacionais mais utilizados pelas instituições de ensino, estão o Moodle (www. moodle.org.br), o Teleduc (www.teleduc.org.br) e o Net Aula (www.ulbra.br/ead). Com base no estudo das funcionalidades e dificuldades apresentadas nesses ambientes, este artigo apresenta o trabalho realizado para criar um novo ambiente virtual de aprendizagem com os principais recursos identificados no estudo, mas sem as dificuldades identificadas.

O desenvolvimento de um sistema alternativo se justifica, entre outros motivos, pelo fato de tais sistemas serem muito utilizados por instituições de ensino para atrair os alunos a interagirem em um ambiente fora das salas de aula, estimulando-os a buscar os conteúdos e realizar as tarefas de maneira mais prática e em um ambiente em que estão mais acostumados. Também se justifica pelo fato do estudo realizado nos sistemas mais utilizados atualmente ter identificado problemas e dificuldades na sua utilização por parte dos usuários.

Além disso, busca-se disponibilizar uma alternativa diferenciada das já existentes, em que são disponibilizados somente os recursos considerados essenciais e de forma simplista, torna-o um ambiente simplificado. Deste modo, instituições de ensino e cursos técnicos que buscam um sistema mais compacto poderão utilizar essa nova alternativa.

 Este artigo está assim dividido: a seção 2 apresenta os principais conceitos básicos referentes a ambientes virtuais de aprendizagem; na seção 3 é realizada uma análise dos AVAs selecionados; na seção 4 é explanado o desenvolvimento do novo ambiente; na seção 5 são apresentados os resultados da criação; e, por fim, na seção 6 estão as considerações finais a respeito deste trabalho e trabalhos futuros envolvendo esta pesquisa.

# **2 Ambientes Virtuais de Aprendizagem**

A área da Educação vem sendo influenciada pela entrada de novas tecnologias, por exemplo, na modalidade de ensino à distância, onde são utilizados os ambientes virtuais de aprendizagem para dar suporte a este modo de ensino. Conforme Ribeiro *et al*. (2007), a inclusão de novas tecnologias computacionais de comunicação permitiu o desenvolvimento dos ambientes virtuais de aprendizagem como forma de novos meios de apoio ao aprendizado à distância.

Além do EaD, os AVAs são utilizados para auxiliar e complementar as atividades realizadas em sala de aula, criando interações entre alunos e professores que ultrapassem o ambiente presencial, por meio da disposição de conteúdos organizados, realização de tarefas e outros recursos que façam com que os alunos obtenham maiores conhecimentos a respeito da disciplina em questão.

De acordo com Almeida (2003), o ensino por meio do uso dos AVAs tem como significado: planejar e propor atividades que propiciem a interaprendizagem e a aprendizagem significativa do aluno, estendendo a aquisição do conhecimento para além do ambiente presencial. O uso correto dos recursos disponíveis em um ambiente virtual de aprendizagem, tanto por alunos quanto por professores, possibilita a interação entre seus utilizadores e deles com os conteúdos dispostos no ambiente, fatores que são proporcionados efetivamente pela presença três características: interatividade, hipertextualidade e conectividade.

O professor e os alunos são "liberados" de algumas aulas presenciais e precisam aprender a gerenciar classes virtuais, a organizar atividades que se encaixem em cada momento do processo e que dialoguem e complementem o que estamos fazendo na sala de aula e no laboratório (Moran, 2007). Quanto à efetiva aprendizagem e interação que esses ambientes podem proporcionar aos seus usuários com o uso de suas ferramentas, dependerá da forma como eles irão realizar as atividades e utilizar o ambiente. É necessário que os professores saibam elaborar atividades de modo que resultem em acréscimo de conhecimento para os alunos em relação ao que foi aprendido em sala de aula.

Em complemento a essas ideias, Galvis, *apud* Martins e Campestrini (2004), afirmam que um ambiente de aprendizagem poderá ser muito rico, ou seja, pode possuir uma grande quantidade de recursos válidos, porém se o aluno não realiza atividades de modo a obter maior aproveitamento de seu potencial, nada acontecerá. Um ambiente deve disponibilizar ferramentas que forneçam maior praticidade e simplicidade de uso para o usuário. Além disso, estas devem auxiliar na construção de seus conhecimentos, porém para que isso ocorra de maneira eficiente, o usuário deve se esforçar e se empenhar para buscar aprender mais, de modo a obter novos saberes que o ajudarão a crescer.

Atualmente existem diversos ambientes virtuais de aprendizagem disponíveis, dentre eles estão o Moodle e o Teleduc, que em sua grande maioria possuem código aberto aos usuários, o que aumenta sua utilização nas instituições de ensino. Apesar disto, algumas universidades optaram pelo desenvolvimento de seus próprios ambientes virtuais de aprendizagem, adequando-os conforme as suas necessidades e metodologias de ensino, tendo como exemplo a plataforma Net Aula, que é utilizada pela Universidade Luterana do Brasil.

# **3 Análise dos Ambientes Virtuais de Aprendizagem selecionados**

Nesta análise executada, três ambientes foram utilizados como parâmetros para o desenvolvimento do sistema aqui apresentado: Moodle, Teleduc e Net Aula. O Teleduc e o Moodle foram escolhidos por serem os ambientes virtuais mais utilizados (Garcia, 2011), o Net Aula por ser utilizado nos cursos EaD existentes na Universidade Luterana do Brasil (ULBRA), o que o torna um ambiente utilizado por um grande número de usuários.

As críticas realizadas acerca dos três ambientes analisados, assim como a seleção das principais funcionalidades do novo ambiente e exclusão das demais, foi feita com base em observações por parte dos autores da utilização dos ambientes por alunos e professores de diferentes cursos superiores, durante três semestres na Ulbra, nos campus de Santa Maria e Cachoeira do Sul. Além disso, baseou-se no conhecimento empírico dos autores para explanar as dificultadas enfrentadas pelos usuários dos ambientes, visto que ambos atuaram no suporte ao ambiente Moodle por dois semestres na mesma instituição.

Além das observações realizadas na Ulbra, cabe citar o trabalho de Bittencourt **et al.** (2011), em que os autores explicam que devido aos problemas e dificuldades enfrentadas pelos usuários, durante vários anos na Universidade Federal de Alagoas (UFAL), houve um desgaste de muitos alunos, professores e tutores. Com isto, ocorreram diversas evasões de alunos do curso.

#### **3.1. Moodle**

Segundo Leite (2008), o Moodle é um ambiente virtual de aprendizagem que propicia aos professores a possibilidade de criar e gerenciar cursos à distância, por meio de atividades que exijam ação do aluno, como por exemplo, responder e discutir, ou recursos como materiais para consulta e estudo organizado a partir de um plano de ensino. Esse ambiente começou a ser desenvolvido em 2001 é um dos mais utilizados no mundo todo. O uso do Moodle é predominante entre as universidades do país inteiro, tendo diversos recursos disponíveis.

Nos testes realizados no Moodle, identificou-se que: usuários têm dificuldades para localizar arquivos, tarefas e fóruns, além de não conseguir diferenciar os tipos de recursos no ambiente; professores têm dificuldade de criar um recurso no ambiente devido à falta de separação dos tipos de recursos e das várias opções oferecidas (que raramente são utilizadas); no momento da criação de uma disciplina na opção de escolher quais recursos estarão disponíveis, marca-se a opção de todos, porém o ambiente modifica para a opção de restringir, sendo necessário atualizar a disciplina e trocar a opção novamente.

Colaborando com as observações dos autores, cabe também destacar dois trabalhos: Bittencourt *et al.* (2011) explicam que o maior problema de usabilidade localizado no Moodle está ligado ao uso das ferramentas que estão dispostas em locais de difícil acesso, o que dificulta a interação dos alunos e o acesso direto a elas; e Lisboa *et al*. (2011), afirmam que na análise feita do ambiente foram identificados dois problemas de comunicabilidade: a fraca personalização do sistema e a inexistência de padrão entre os módulos do Moodle.

#### **3.2. Teleduc**

O Teleduc é um ambiente desenvolvido com base nos pedidos dos próprios usuários, resultando em uma ferramenta participativa e de fácil acesso. De acordo com Ferreira *et al*. (2003), o ambiente Teleduc possui maior atenuação às ferramentas de comunicação, propiciando aos usuários a oportunidade de discutir, compartilhar e colaborar na elaboração de saberes. Ele foi desenvolvido pelos pesquisadores do Núcleo de Informática Aplicada à Educação (NIED) da Universidade Estadual de Campinas (Unicamp).

Na avaliação do ambiente verificou-se que ele possui uma grande quantidade recursos para serem utilizados pelos usuários, mas assim como ocorre no Moodle, dificilmente são utilizados todas as opções fornecidas, o que faz com que os usuários apresentem dificuldades para utilizá-lo. Além disto, o sistema não esta sendo atualizado regularmente, sendo um dos motivos do alto número de universidades federais que utilizam o ambiente

Moodle.

# **3.3. Net Aula**

O Net Aula é uma plataforma de ensino desenvolvida e utilizada pela Universidade Luterana do Brasil, tendo como objetivo a sua utilização para as disciplinas de ensino a distância oferecidas pela universidade. Seus recursos foram desenvolvidos com base nas metodologias de ensino da instituição. Atualmente está na versão 3.0.

Os estudos mostraram que alguns professores tiveram dificuldades na criação dos recursos no ambiente, prejudicando o andamento da disciplina e o desempenho dos participantes. Além disso, os usuários mostraram descontentamento com a questão da sessão aberta por eles ao realizarem *login*. Ao finalizar uma tarefa ou fórum, durante determinado período de tempo, é exibida na tela uma mensagem de sessão inválida em função do tempo gasto, sendo preciso refazer todo o processo realizado anteriormente. Também há dificuldades em abrir novas abas do ambiente, resultando muitas vezes em sessão inválida.

#### **3.4. Comparativo**

Em relação aos três ambientes comparados, foi montado um quadro comparativo no qual são apresentados os recursos existentes em cada um deles. Além disto, o quadro apresenta as funcionalidades presentes no novo sistema (ver Quadro 1), que são:

• Material de apoio (estáticos): arquivos postados pelo professor na sua disciplina, que podem ser, por exemplo, arquivos do Word, Power Point, Excel, WinRar, Portable Document Format (PDF), entre outros. O aluno pode visualizar e realizar o download destes arquivos;

• Programação da disciplina: contém todas as datas ou períodos de aula da disciplina, com a descrição de cada aula, além dos arquivos e tarefas que podem ser disponibilizados pelo professor em cada um deles;

• Tarefas: atividades que podem ser realizadas pelo aluno, onde há um enunciado do que deve ser feito, a data de início e fim dela e o local para o aluno postar o arquivo com a atividade respondida;

• Fórum: página que contém tópicos para discussão sobre assuntos que são postados pelo professor da disciplina. Os alunos e o professor interagem por meio da troca de informações e opiniões a respeito de determinado assunto;

• Avaliação de trabalhos: o professor realiza a avaliação das tarefas enviadas pelos alunos, atribuindo a nota e o comentário sobre cada uma das avaliações. O aluno pode ver qual o valor da tarefa, quanto tirou e o que o professor postou a respeito de seu trabalho;

• Perfil: são apresentados os dados do usuário, as disciplinas em que ele está matriculado e também oferece a opção de cancelar a inscrição na disciplina;

• Funções administrativas e de configuração: engloba diversos recursos utilizados pelo administrador do sistema, como por exemplo, criação de um curso, de uma disciplina, de um usuário, entre outros;

• Colegas na disciplina: são apresentados os colegas do usuário na disciplina que acessou, os dados de cada colega e em quais disciplinas estão inscritos.

**Quadro 1 - Quadro comparativo dos recursos disponíveis nos ambientes**

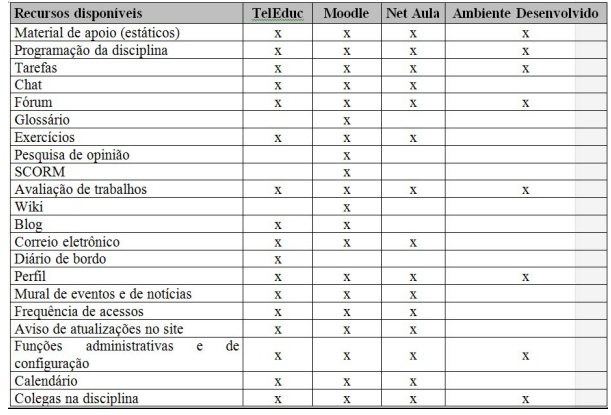

 É possível visualizar no Quadro 1 que alguns recursos não foram adicionados no sistema como: *chat*, calendário, exercícios, glossário, entre outros. Foi verificado que esses recursos não são essenciais para o funcionamento do ambiente, pois não são utilizados com muita frequência nas disciplinas, ficando como recursos adicionais.

Assim, o ambiente desenvolvido tem o intuito de alocar somente as funcionalidades consideradas essenciais, de modo a simplificar a sua utilização por parte dos usuários. Desta maneira, ele se diferencia dos ambientes analisados, por exemplo, o Moodle, em que há uma larga quantidade de recursos disponíveis (*chat*, calendário, glossário), mas que vários destes são utilizados com pouca frequência, além de dificultarem a utilização do ambiente por parte dos usuários, em especial os com menor conhecimento de informática.

# **4 Desenvolvimento**

O desenvolvimento do ambiente virtual de aprendizagem envolveu etapas referentes à escolha das tecnologias para serem utilizadas, a análise dos requisitos funcionais e não funcionais, elaboração dos casos de uso e modelagem do banco de dados. As tecnologias escolhidas para o desenvolvimento do ambiente foram a linguagem de programação C# e o sistema gerenciador de banco de dados Access. Além disto, foram utilizados o HTML e o CSS para a criação da interface do ambiente.

 A escolha da linguagem de programação C# ocorreu por ela ser simples, mas robusta, e ao mesmo tempo, ideal para desenvolver aplicações *Web* com ASP. NET (Lotar, 2007). Além disso, é a linguagem predominante por parte do autor, o que se tornou adequado para o desenvolvimento do ambiente. Cabe ressaltar ainda que ela possui uma versão *free*, mesmo para o desenvolvimento de aplicativos comerciais.

 A utilização do banco de dados Access se deu em razão da base de dados do sistema ser pequena, uma vez que ele não foi colocado em produção. Também se

justifica a sua escolha pelo fato de ser a base de dados de conhecimento por parte do autor, facilitando e agilizando o processo de desenvolvimento, visto que o tempo de aprendizagem de uma nova ferramenta poderia dificultar a criação do ambiente, devido a falta de tempo hábil. Cabe ainda destacar que a mudança futura para outro banco de dados é fácil, uma vez que o AVA foi desenvolvido com uma biblioteca de acesso a dados que se comunica com diversos bancos.

Quanto aos requisitos necessários para o correto funcionamento do ambiente, foram analisados os principais requisitos funcionais, separando-os nos seguintes tópicos: *login*, funções administrativas e de configuração do administrador, funções administrativas e de configuração do tutor, programação da disciplina, material de apoio, tarefas, fóruns, perfil, colegas da disciplina e avaliação dos trabalhos. Com base nesses requisitos foram modelados os casos de uso e o modelo de banco de dados do sistema (Figura 1). A partir disto, foi realizado o desenvolvimento do ambiente, conforme as especificações definidas.

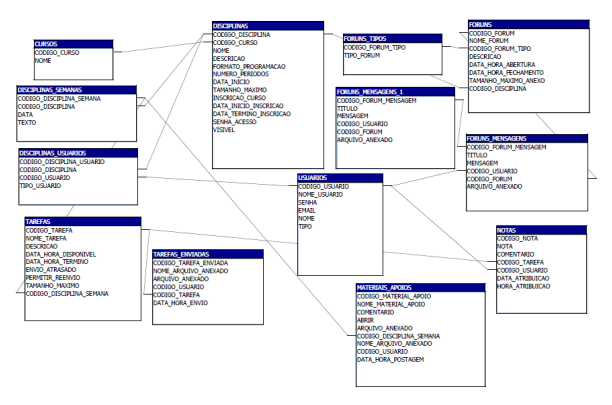

 **Figura 1 – Modelo de dados**

A tabela CURSOS está relacionada com a de DISCIPLINAS por meio do atributo CÓDIGO\_CURSO, porque qualquer disciplina que for criada deve pertencer a um curso. Além disso, a tabela DISCIPLINA tem relação com a tabela DISCIPLINAS\_USUÁRIOS, que contém o CÓDIGO\_DISCIPLINA e o CÓDIGO\_USUÁRIO, que está associado à tabela USUÁRIOS, ou seja, contém os usuários que estão cadastrados em cada disciplina.

A tabela DISCIPLINAS está relacionada também com a DISCIPLINA\_SEMANA. Ela contém os dados referentes à agenda da disciplina, com todos os dias e descrição de cada um destes.

Na tabela TAREFAS estão contidos os dados referentes à tarefa criada e ela possui uma relação com a tabela TAREFAS\_ENVIADAS, que contém dados dos envios realizados pelos alunos, como por exemplo, o nome do arquivo, o código do aluno que enviou e a data e hora de envio. Na tabela FORUNS, estão contidos os dados referentes à criação deste e está ligada a tabela de FO-RUNS\_TIPOS, que identifica o tipo de fórum que foi criado pelo usuário, além de estar relacionada também com a tabela FÓRUNS\_MENSAGENS, que possui as mensagens enviadas pelos usuários dentro dele.

Com relação ao formato de desenvolvimento desse sistema, ele foi realizado utilizando 3 camadas: interface, regras de negócio e a classe. A interface da página é criada dentro do arquivo aspx, as regras de negócio são escritas no arquivo aspx.cs e a classe é desenvolvida dentro do arquivo cs, ou seja, o arquivo aspx.cs realiza a ligação entre os arquivos aspx e cs.

11

O arquivo aspx contém o *layout* da página, conforme pode ser visualizado na Figura 2, na qual é possível adicionar diversos controles, como por exemplo, botões, caixas de texto e *links*. A Figura 2 apresenta a página que será visualizada pelo usuário, em que o usuário pode inserir dados e também visualizar as informações.

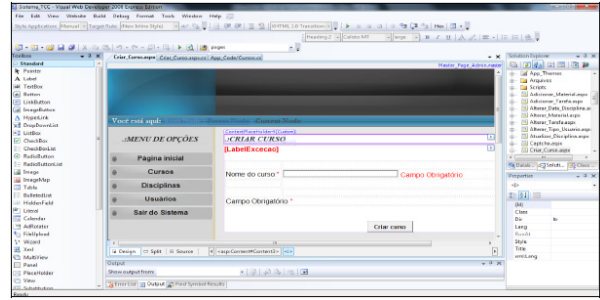

**Figura 2 - Arquivo aspx contendo a interface da página**

O arquivo aspx.cs, visto na Figura 3, realiza a ligação entre os arquivos aspx e cs, pela atribuição dos dados digitados pelo usuário nas variáveis contidas na classe, chamando então o método contido na classe e retornando ou não o resultado que será mostrado na página aspx. A Figura 3 mostra a página aspx.cs.

Na linha 46 pode ser visto que c.NOME é uma variável declarada na classe, que está recebendo como parâmetro TbNomeCurso.Text, ou seja, o texto digitado pelo usuário nesta TextBox que está contida página aspx. O método Insert\_Curso, que está sendo chamado na linha 53, está contido na classe cs. Ele recebe o parâmetro c.NOME e faz a inserção do nome do curso na tabela CURSOS.

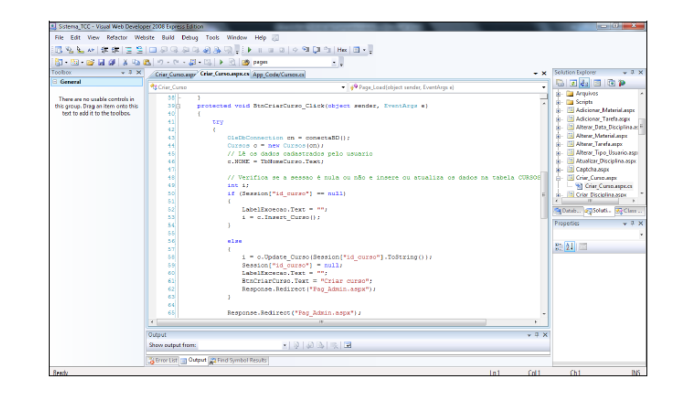

**Figura 3 - Arquivo aspx.cs contendo as regras de negócio**

O arquivo cs, visualizado na Figura 4, possui a descrição dos métodos que serão chamados no arquivo aspx. cs, por exemplo, inserção, edição, exclusão, pesquisa, entre outros. Ele executa o algoritmo e pode ou não retornar um resultado. Na linha 54 pode ser visualizado o método Select\_For\_Update\_Curso, em que é selecionado o atributo NOME, contido na tabela CURSOS, onde o CO-DIGO\_CURSO é igual ao parâmetro id\_curso, que possui o valor do código.

| 41 Sstewa TCC - Visual Web Developer 2008 Express Edition                                               |                                                                                                    |                                                                                                    |                  |       | $\sim 0 -$                                                                                                    |
|----------------------------------------------------------------------------------------------------|----------------------------------------------------------------------------------------------------|----------------------------------------------------------------------------------------------------|------------------|-------|----------------------------------------------------------------------------------------------------|
| File Edit View Relactor Website Build Debug Tools Window Help JTI                                       |                                                                                                    |                                                                                                    |                  |       |                                                                                                    |
|                                                                                                    |                                                                                                    | <b>日光生人 伊利三里 □日日日日光永见     ▶   □ □   ○ 9 (2 5   Hz   □ -  </b>                                                                                                    |                  |       |                                                                                                    |
| 图 图 后日 3 2 3 3 10 - 0 - 2 - 3 1 3 1 3 pps                                                               |                                                                                                    | ٠.                                                                                                    |                  |       |                                                                                                    |
| $-9x$<br>Toolbox                                                                                        |                                                                                                    | Crity_Curso.aspx Crity_Curso.aspx.cr App_Code/Cursos.cs                                                                                                    |                  | v x.  | <b>Solution Explorer</b><br>$  \times$                                                                                                    |
| <b>Concrat</b>                                                                                          | <b>REAVACUROS</b>                                                                                                    | - <i>d</i> <sup>2</sup> Connection                                                                                                    |                  |       | <b>DE COD</b>                                                                                                    |
| There are no usable controls in<br>this group. Drag an item onto this<br>hast to add it to the tealbox. | 531<br>5410<br>ssi<br>56<br>57<br>50<br>59<br>40<br>41 <sup>1</sup><br>42<br>43<br>44<br>46<br>6610<br>47<br>48<br>69<br>70<br>21<br>72<br>as)<br>74<br>76<br>74<br>77<br>70<br>79%<br>sol<br>$\epsilon$<br>Output<br>Show output from: | public CleIbDataBeader Select For Update Curso(string id curso)<br>string oul - "select NOME ";<br>sal ++ "from CURSOS ";<br>sql += "where CODISO CURSO = " + id curse;<br>OleDBCommand and = new OleDBCommand (sel, this.Commection) ;<br>OleDbDataReader dr_select_Opdate = cmd.ExecuteReader();<br>return dr select Opdate;<br>public int Insert Carso()<br>string sol - "insert into CURSOS ";<br>gel += * (SOME) values ":<br>$sol \leftarrow +$ (Snowe) <sup>*</sup> /<br>CleDConnand and - new CleDConnand and, Connection):<br>cad. Parameters. AdditionValue ("nome", this. NOME) ;<br>int i = ond.ExecuteMonQuervill<br>return is<br>٠<br>public int Update Carso(string id curso)<br>m<br>$-24380$ |                  | $-1x$ | <b>42 Cursos cs</b><br><b>C Default ct</b><br><b>CO</b> Disciplinas co<br><b>40</b> Excecoes.cs<br>(C) Materials Apples.cs<br><b>CO</b> Terefaces<br>off Tarefas Enviadas.cs<br><b>40 Usuaries.cs</b><br>G .- Da Aeo, Data<br>ii- Iaf App Themes<br>ri- Da Araulyos<br>close that Society.<br>(a) Fil Adicioner Meterial.aspx<br>$\overline{1}$<br>Salbatab. 23 Solutive Partiess<br>$-3x$<br>Proofies<br>地如画 |
|                                                                                                    |                                                                                                    | A Firontist an Output at Find Symbol Results                                                                                                    |                  |       |                                                                                                    |
| Ready                                                                                                   |                                                                                                    |                                                                                                    | 1 <sub>m</sub> 1 | Colli | Ch1<br>$B\mathcal{E}_1$                                                                                                    |

 **Figura 4 - Arquivo cs contendo os métodos**

Desta forma, o desenvolvimento do ambiente foi realizado seguindo os moldes descritos anteriormente de maneira rigorosa, para que todos os aspectos contemplados na sua criação estivessem de acordo com o planejado. Quanto aos resultados obtidos deste desenvolvimento, eles são apresentados na seção a seguir.

# **5 Resultados**

O ambiente foi desenvolvido para disponibilizar conteúdos e tarefas, permitindo obter maior interação entre os alunos e professores por meio da simplificação e redução do número de funcionalidades, possibilitando que não haja maiores dificuldades na sua utilização, como as citadas na seção 3. Por meio do estudo dos ambientes Moodle, Teleduc e Net Aula, foram selecionados os principais recursos utilizados nestes para serem implementados, mas sem haver as dificuldades existentes neles.

A criação de uma disciplina pode ser realizada somente pelo administrador do sistema, qualquer outro usuário não poderá realizar tal ação. Na Figura 5 pode ser visualizada a tela de criação, na qual é preenchido o curso ao qual a disciplina pertence (o curso deverá estar previamente cadastrado), o seu nome, sua descrição, a programação, que poderá ser semanal, quinzenal ou mensal, quantos períodos ela terá, a sua data de início, o tamanho máximo permitido para realizar o upload de arquivos, e se estará visível para os usuários.

Pode ser inserida uma senha de acesso, que deverá ser concedida para o usuário realizar a inscrição na disciplina e a forma de inscrição, que pode ser livre, somente em um determinado período ou não aceitará inscrições. Após o preenchimento destes campos, o sistema realiza a criação da disciplina, caso seja necessária alguma alteração em qualquer um destes, o administrador

poderá realizá-la normalmente, sem nenhuma restrição, ou seja, todos os campos podem ser modificados após a disciplina ter sido criada, mesmo que já existam materiais, tarefas, entre outros recursos adicionados nela.

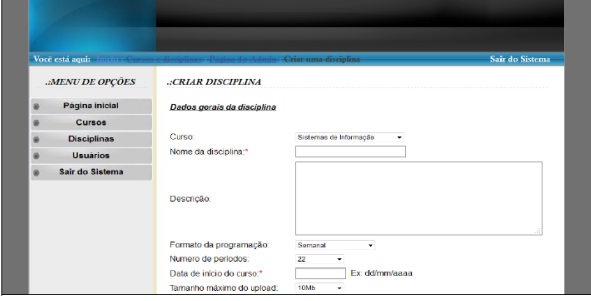

 **Figura 5 – Criação da disciplina**

A Figura 6 apresenta a tela inicial do sistema, no qual são disponibilizados todos os cursos e suas respectivas disciplinas, para que o usuário possa realizar a escolha desejada. O *login* está inserido na coluna da esquerda, o que permite realizar a autenticação no sistema de maneira mais rápida pelo usuário.

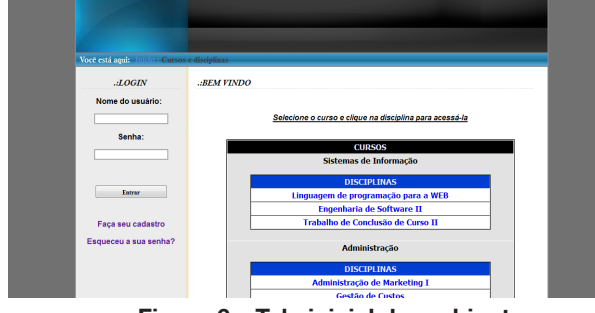

**Figura 6 – Tela inicial do ambiente**

Na Figura 7 pode-se visualizar a página inicial da disciplina, na qual é disponibilizada a agenda da disciplina, onde estão os materiais e tarefas criados pelo professor, com suas respectivas datas. Para a visualização do conteúdo dentro da cada data, é necessário somente clicar na data desejada para que sejam expandidos todos os seus materiais e tarefas, além da descrição da aula. Na coluna da esquerda é disponibilizado um menu, no qual o usuário pode acessar todas as funcionalidades do sistema. Além disto, abaixo estão listadas as disciplinas em que o usuário está inscrito, permitindo acessá-las de forma rápida.

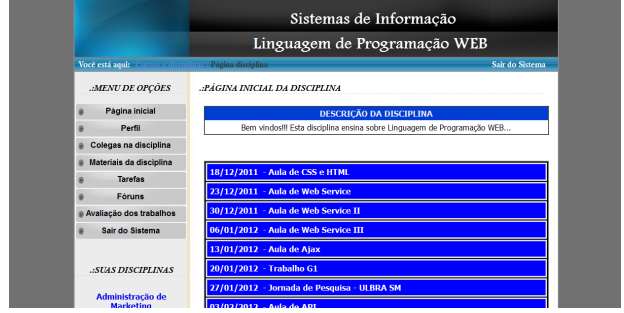

**Figura 7 – Página inicial da disciplina**

Na Figura 8 é visualizada a alteração de uma data na disciplina, na qual é permitido que qualquer data seja alterada pelo tutor, pois elas são adicionadas no momento da criação da disciplina, com base no dia de seu início, no formato da programação e o número de períodos correspondem ao número de datas que serão criadas.O uso dessa funcionalidade torna-se importante devido a diversas situações, como por exemplo, troca do dia da aula, mais de uma aula por semana, entre outros casos. Na análise realizada dos três sistemas, tanto Moodle, quanto Teleduc não possuem a opção para alterar uma data.

|   | Você está aqui: Inicio : C |                                                        | Pesquisar data na disciplina    | Sair do Sistema |  |  |
|---|----------------------------|--------------------------------------------------------|---------------------------------|-----------------|--|--|
|   | .: MENU DE OPÇÕES          | .: PESQUISAR DATA NA DISCIPLINA                        |                                 |                 |  |  |
| G | Página inicial             | Selecione as opções para listar as datas da disciplina |                                 |                 |  |  |
| a | Cursos                     | Curso                                                  |                                 |                 |  |  |
| s | <b>Disciplinas</b>         | Sistemas de Informação                                 | ٠                               |                 |  |  |
|   | <b>Usuários</b>            | Disciplina:                                            |                                 |                 |  |  |
| G | Sair do Sistema            | Linguagen de programação para a WEB -                  |                                 |                 |  |  |
|   |                            |                                                        | Pesquisar datas da disciplina   |                 |  |  |
|   |                            |                                                        | <b>CODIGO DISCIPLINA SEMANA</b> | <b>DATA</b>     |  |  |

**Figura 8 – Alterar data na disciplina**

A Figura 9 apresenta a criação de uma tarefa, que pode ser realizada pelo administrador e também pelo tutor da disciplina, na qual se pode determinar a data e horário de início e término da tarefa em questão, em qual data ela deverá ser disponibilizada na agenda da disciplina, o tamanho máximo permitido para o anexo do arquivo, se permite substituir o arquivo já enviado e se é permitido o aluno enviar o arquivo após o prazo final de entrega.

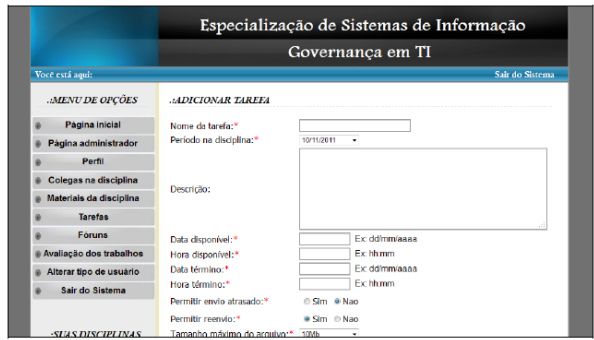

**Figura 9 – Criação de uma tarefa**

Nos testes realizados durante o desenvolvimento do sistema, confirmou-se que os requisitos levantados durante o desenvolvimento foram todos plenamente atendidos. A próxima etapa é a realização de testes com alunos e professores, para colocar o sistema em funcionamento para uso dos usuários com o objetivo de descobrir possíveis falhas e melhorias nele.

# **6 Considerações Finais**

A evolução tecnológica proporcionou a introdução de novas formas de aprendizagem na área educacional, permitindo a utilização de *softwares* para a criação de objetos de aprendizagem, os ambientes virtuais de aprendizagem para suporte à modalidade de ensino a distância e para complementar as atividades realizadas em sala de aula, entre outros. Este artigo apresentou o desenvolvimento de um ambiente virtual de aprendizagem com o objetivo de disponibilizar conteúdos e tarefas, permitindo maior interação entre professores e alunos.

O ambiente desenvolvido possui todas as funcionalidades propostas e atende às restrições e necessidades propostas na análise dos requisitos, permite disponibilizar conteúdos e tarefas com maior facilidade, detendo somente os principais recursos apontados por utilizadores dos ambientes, mas sem as dificuldades presentes nos ambientes estudados. A manutenção do ambiente se dará na forma de projeto aberto, ou seja, a licença do *software* será gratuita.

Em relação aos trabalhos futuros, é necessário realizar a validação do ambiente em situações de sala de aula real, com alunos e professores de diferentes cursos e nível de conhecimento, para que, com base nesses testes, seja feita uma análise dos resultados, aplicando as melhorias necessárias. Existem diversas funcionalidades que podem ser desenvolvidas no sistema, tais como a disponibilização da opção de anexar arquivos no formato SCORM, que é um conjunto de regras e padrões para ensino em ambiente Web. Assim é possível trocar arquivos de um ambiente para outro, por estarem no mesmo formato SCORM. Também há a criação de um correio eletrônico, com a troca de mensagens pelo ambiente, entre todos os usuários, no qual o professor pode enviar avisos sobre determinados assuntos da disciplina. Além disso, pode-se desenvolver ou realizar a integração com outro sistema que disponibilize exercícios para resolução pelo aluno. Outra questão está relacionada ao banco de dados escolhido para o ambiente (*Access*), visto que se faz necessário a sua troca para outro, mais apropriado às condições de uso em ambiente de produção, como por exemplo, o *MySQL* ou *SQLServer*.

# **7 Referências**

ALMEIDA, M. E. B. de. Educação à distância na internet: abordagens e contribuições dos ambientes digitais de aprendizagem. Educação e Pesquisa, São Paulo, v. 29, n.2, p. 327-340, jul./dez. 2003.

BITTENC OURT, I. G.; BITTENCOURT, I. M.; SAN-TOS, C. N.; Usabilidade e os problemas do Moodle: o caso da Educação Universitária. 17° Congresso Internacional de Educação a Distância, 2011.

FERREIRA, Z. N.; MENDONCA, G. A. A.; MENDON-CA, A. F. *O perfil do aluno de educação à distância no*  *ambiente Teleduc*. Vision Vox, 2003.

GARCIA, C. M. A importância do software livre na educação à distância. Universidade, EAD e *Software* Livre, 2011.

LEITE, M. T. M. O ambiente virtual de aprendizagem Moodle na prática docente: conteúdos pedagógicos. Oficina de capacitação docente no ambiente virtual Moodle, 2008.

LISBOA, R. P. et al. Uma investigação de problemas de Usabilidade, Comunicabilidade e Sociabilidade do Moodle que afetam os objetivos educativos pré-definidos para suas ferramentas colaborativas. Escola Regional de Informática: Ceará, Maranhão e Piauí, 2011.

LOTAR, A.. *Como programar com ASP.NET e C#*. 1° Ed. São Paulo. Novatec Editora. 2007.

MARTINS, J. G; CAMPESTRINI, B. B. Ambiente virtual de aprendizagem favorecendo o processo ensino-aprendizagem em disciplinas na modalidade de educação à distância no ensino superior. 11º Congresso Internacional de Educação a Distância, 2004.

MORAN, J. M. Os novos espaços de atuação do educador com as tecnologias. 2007. Disponível em: <http:// www.eca.usp.br/prof/moran/espacos.htm#ambientes>. Acesso em: 01 dez. 2011.

REVISTA EAD TUTOR. N1, dez. 2010.

RIBEIRO, E. N.; MENDONCA; G. A. A. e MENDONCA, A. F. A importância dos ambientes virtuais de aprendizagem na busca de novos domínios da EaD. 13º Congresso Internacional de Educação a Distância, 2007.

14